## **УДК 518.5+512.25:378.147**

### **Б.М.Ляшенко, Є.О.Ящук**

### **ВИКОРИСТАННЯ ЕОМ ПРИ ВИВЧЕННІ МЕТОДУ МОНТЕ-КАРЛО РОЗВ'ЯЗУВАННЯ СИСТЕМ ЛІНІЙНИХ АЛГЕБРАЇЧНИХ РІВНЯНЬ**

# *Створено відповідний пакет прикладних програм і розроблено методику його використання в навчальному*

*процесі.*

Обчислювальні алгоритми розв'язування систем лінійних рівнянь, такі, як метод послідовного виключення невідомих та його модифікації, метод квадратного кореня, метод простої ітерації, метод Зейделя, є детерміновані. Поряд з явищами, що перебігають детерміновано, ми часто маємо справу з процесами та подіями, характер прояву яких залежить від випадку і заздалегідь непередбачуваний. Способи розв'язування задач, що використовують випадкові величини, отримали загальну назву методів Монте-Карло. Характерною особливістю цих методів є використання випадкових чисел. Незважаючи на те, що при розв'язуванні систем лінійних рівнянь методом Монте-Карло точність отриманих результатів порівняно невисока, а підвищення точності обчислень потребує значного збільшення кількості реалізацій, а отже, і часу розв'язування системи, цей метод знаходить своє застосування в практичних розрахунках, оскільки жоден із відомих методів розв'язування систем лінійних алгебраїчних рівнянь (окрім методу Монте-Карло) не дозволяє знаходити значення одного кореня системи, не обчислюючи значень інших коренів. Такий підхід дає значний виграш в об'ємі необхідної обчислювальної роботи при розв'язуванні спеціальних задач теорії управління.

Поява ЕОМ значно розширила коло задач, доступних для розв'язування методом Монте-Карло, оскільки висока швидкодія комп'ютерів забезпечує можливість багатократного повторення випадкових випробувань з наступним обробленням отриманих даних.

Пропонований нами пакет «Метод Монте-Карло», призначений для розв'язування систем лінійних алгебраїчних рівнянь, містить три модулі: керуючий – **mk.exe**, допоміжні динамічні бібліотеки **mkurok.dll**, **mkproavt.dll** та файли допомоги **mk.cnt** і **mk.hlp**. Пакет розроблений e середовищі візуального програмування Delphi 3.0, працює в операційній системі Windows'95 для ПК IBM з монітором VGA.

Пакет «Метод Монте-Карло» передбачено використовувати як для навчання, так і розв'язування систем лінійних рівнянь виду

$$
\begin{cases}\na_{11}x_1 + a_{12}x_2 + \dots + a_{1n}x_n + a_{1n+1} = 0, \\
a_{21}x_1 + a_{22}x_2 + \dots + a_{2n}x_n + a_{2n+1} = 0, \\
\dots \\
a_{n1}x_1 + a_{n2}x_2 + \dots + a_{nn}x_n + a_{nn+1} = 0.\n\end{cases}
$$
\n(1)

Після запуску пакета (виконання програми **mk.exe**) з'являється головне вікно (Рис. 1), в якому передбачено вибір одного з режимів роботи: *теоретичний матеріал* (перегляд алгоритму розв'язування систем), *розв'язування систем*, *приклад* роботи з програмою.

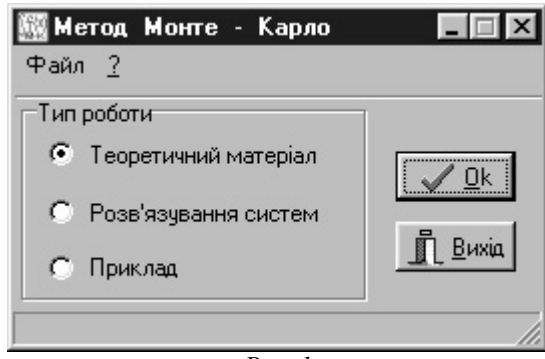

*Рис. 1*

Програма має систему довідки (Рис. 2), до якої можемо звернутись за допомогою функціональної клавіші **F**1 або пункту головного меню **?**.

Для розв'язування системи рівнянь потрібно лівою кнопкою «миші» активізувати надпис *Розв'язування систем* і натиснути клавішу Enter (Введення). Після цього з'явиться вікно розв'язування системи (Рис. 3).

Далі передбачається введення порядку системи рівнянь (2<=N<=100). Потім вводяться коефіцієнти системи по рядках, номер рівняння, яке потрібно розв'язати, і кількість реалізацій випадкового процесу.

*Б.М.Ляшенко, Є.О.Ящук. Використання ЕОМ при вивченні методу Монте-Карло розв'язування систем лінійних алгебраїчних рівнянь*

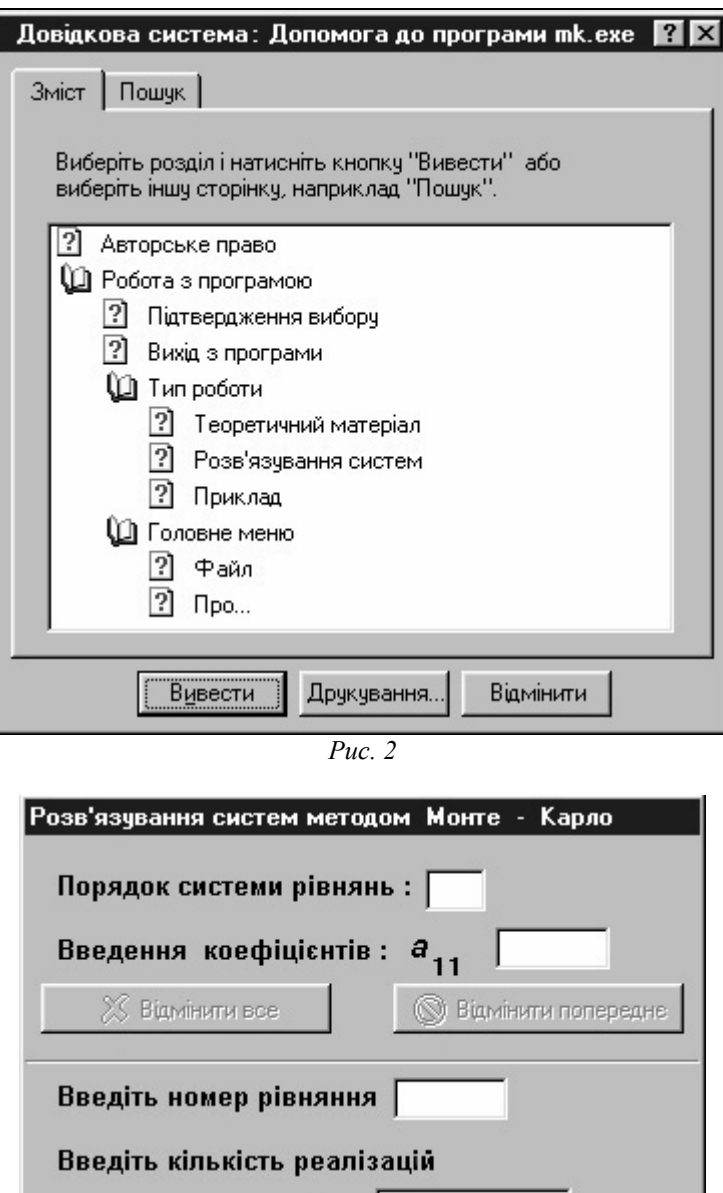

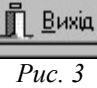

випадкового процесу:

Процес обчислення:

Корінь - го рівняння: |

Завершене введення кожного числа потребує підтвердження клавішею Enter. Після закінчення введення навпроти надпису *Корінь -го рівняння* з'явиться відповідь (значення шуканого кореня рівняння) та дві кнопки з надписами *Ще...* і *Параметри* (Рис. 4).

Кнопка *Ще...* дає змогу знайти розв'язки інших рівнянь системи, для чого потрібно її активізувати і ввести відповідний номер рівняння.

*Б.М.Ляшенко, Є.О.Ящук. Використання ЕОМ при вивченні методу Монте-Карло розв'язування систем лінійних алгебраїчних рівнянь*

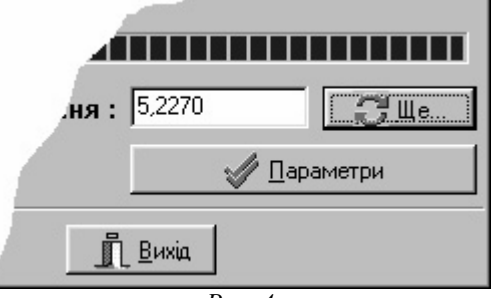

*Рис. 4*

Для наочності при навчанні та можливого контролю процесу розв'язування задачі передбачена кнопка *Параметри*, при натисканні якої з'являється вікно *Параметри* (Рис. 5), де подано у вигляді таблиці коефіцієнти перетвореної системи, що використовується при застосуванні методу ітерації

$$
\begin{cases} x_1 = \alpha_{11}x_1 + \alpha_{12}x_2 + \dots + \alpha_{1n}x_n + \alpha_{1n+1}, \\ x_2 = \alpha_{21}x_1 + \alpha_{22}x_2 + \dots + \alpha_{2n}x_n + \alpha_{2n+1}, \\ \dots \\ x_n = \alpha_{n1}x_1 + \alpha_{n2}x_2 + \dots + \alpha_{nn}x_n + \alpha_{nn+1}. \end{cases}
$$

(2)

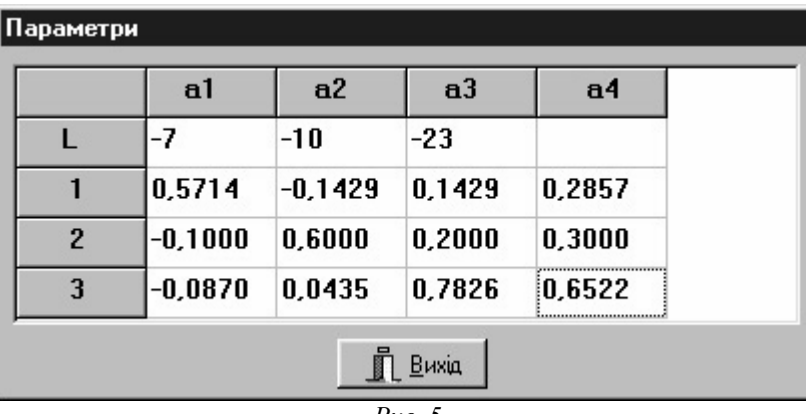

*Рис. 5*

Це дає можливість спостерігати процес розв'язування задачі в динамічному режимі та при потребі записувати результати проміжних етапів розв'язування задачі.

*Приклад лабораторної роботи з використанням комп'ютера та пакету «Метод Монте-Карло».*

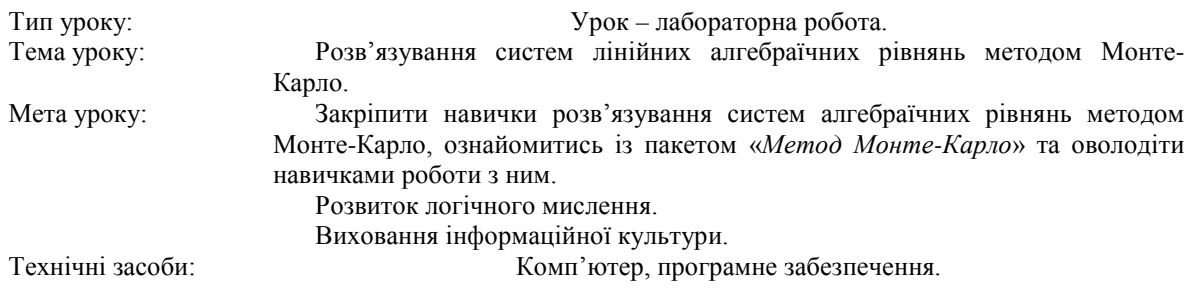

### *Хід уроку.*

I. *Повідомлення теми, мети, завдань уроку.*

II. *Актуалізація базових умінь, навичок, знань учнів.*

Запитання: У чому полягає основна ідея методу Монте-Карло? У чому його переваги і які можливі труднощі з'являються при його використанні? У яких математичних та прикладних задачах його використання є доцільним?

III. *Формування вмінь та навичок у розв'язуванні систем алгебраїчних рівнянь за допомогою пакету «Метод Монте-Карло».*

Після запуску пакету «Метод Монте-Карло» обираємо режим роботи *Розв'язування систем*. Вводимо порядок системи (1), затим вводимо її коефіцієнти по рядках, натискаючи після кожного введеного числа клавішу Enter. Далі вводимо номер рівняння, розв'язок якого потрібно знайти, і число реалізацій випадкового процесу.

Після отримання результату, щоб розв'язати яке-небудь інше рівняння, потрібно натиснути кнопку *Ще...*, після чого знову задати номер рівняння і число реалізацій випадкового процесу.

IV*. Контроль і корекція знань, умінь і навичок учнів, отриманих на даному уроці.*

Програма сама перетворює систему виду (1) в систему виду (2). Але користувачі для контролю можуть перетворити вхідну систему самостійно, використовуючи опорні знання, отримані на лекції, а потім перевірити себе, активізувавши кнопку Параметри, що виводить на екран вікно, в якому у вигляді таблиці подано коефіцієнти перетвореної системи та проміжні дані.

V. *Підведення підсумків і повідомлення домашнього завдання.*

Розроблений пакет «Метод Монте-Карло» пропонується використовувати як технічний засіб навчання при вивченні методів розв'язування систем лінійних алгебраїчних рівнянь у вузах, а також на факультативних заняттях з математики в середній школі.

1. Заварыкин В.М., Житомирский В.Г., Лапчик М.П. Численные методы. – М.: Просвещение, 1990. –176 с.

**••••••••••**

Ляшенко Борис Миколайович – кандидат фізико-математичних наук, доцент кафедри математики та інформатики Житомирського державного педагогічного університету ім.І.Франка.

Наукові інтереси:

математичне моделювання та обчислювальні методи;

інформатика та методика її викладання.

Ящук Євгеній Олександрович – студент 4-го курсу фізико-математичного факультету Житомирського державного педагогічного університету ім.І.Франка.

Наукові інтереси:

- використання ЕОМ у навчальному процесі;
- інформатика та методика її викладання.